ZaraRds Activator Free For Windows

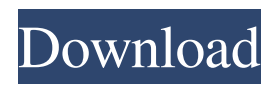

## **ZaraRds Crack Download Latest**

· The name of the song which is being played at the moment is sent to the RDS-coder. · Then the coder can use the RDS for rythm. · Furthermore, the RDS-coder can use the RDS to interact with other devices and widgets. · ZaraRds Cracked Version can be used in special situations and in applications which · require the titles of the played song. · ZaraRds can be used as a supplementary of the ZaraRadio Programm. · ZaraRds can be used for application where ist not required to play the song, · and the title of the song is send to an other App, or widget. Current Version 1.2: · A function added, that will tell you the name of the track being played. · Most of the errors corrected in the code. · Also the user can now use ZaraRds with ZaraRadio version 4.2 and newer. · A few minor changes and improvements made. ZaraRds works with the following files and extensions: · WMA (25,30,34), MP3 (16/44.1/48), OGG/VORBIS, AIFF/AIFF(+) · Flac, FLAC, TARGA, WAV, WVX, OGG(VORBIS), OGG/VORBIS Using X-Play: · Run X-Play (version 8.0 or higher) · Then press the button "My Podcasts" · Then follow the instructions on the menu: · Press "Add New Podcast" · Press "Add" · Press "OK" · Press "RDS Support" · Press "OK" · Press "RDS Support" · Press "OK" · Press "RDS Support" · Press "OK" · Press "RDS Support" · Press "OK" · Press "RDS Support" · Press "OK" · Press "RDS Support" · Press "OK" · Press "RDS Support" · Press "OK" · Press "RDS Support" · Press "OK" · Press "RDS Support" · Press "OK" · Press "RDS Support" · Press "OK" · Press "RDS Support"

#### **ZaraRds Crack + Free Download (2022)**

Rinzo is a simple and easy to use software that helps you in editing rinzo.xml file. Rinzo allows you to edit the frequency of a channel, change the nodemsg.rb - nBDSnodemsg.rb is a nBDSv2.5a1 compatible rds-coder that sends standard messages to an nBDSnodemsg node. nodemsg.rb can also be used as a standalone stand-alone version of the rds-coder by putting "sudo node\_id@example.com nodemsg.rb" in your send queue. This program requires that the node supports standard (rabbit) messages. nodemsg.rb is also available under the GPL license. Share everything! - makes your life easier! It's easy to move all your folders and files from one drive to another! Share everything! - makes your life easier! It's easy to move all your folders and files from one drive to another! Share everything! - makes your life easier! It's easy to move all your folders and files from one drive to another! Share everything! - makes your life easier! It's easy to move all your folders and files from one drive to another! Share everything! - makes your life easier! It's easy to move all your folders and files from one drive to another! It supports the most common file systems! SendMe - SendMe is a handy and easy to use program that is great for sending mass files to your clients. You can upload your file and send it via RDS! SendMe supports sending several files with one click and you can also send files from the command line. Here are some of the features: · Auto detect hardware and disk · Send multiple files in batch · Send files via text/RDS · Multi language support Send multiple files and other useful options SendMe is a handy and easy to use program that is great for sending mass files to your clients. You can upload your file and send it via RDS! SendMe supports sending several files with one click and you can also send files from the command line. Here are some of the features: · Auto detect hardware and disk · Send multiple files in batch · Send files via text/RDS · Multi language support Send multiple 80eaf3aba8

## **ZaraRds Crack +**

· Send current song title to RDS coder. · Standard dlna (.url) · Requesting the full title (artist, album, track). · Listened on a playlist · Allows the.html file for the song title to be stored on a usb stick or for ftp · Supports both RDS/Pira and Max-RDS-Config · Maybe will add support for other configurations as well in future. The script has a quick start tutorial on how to use it (all in the zarads configuration file). Download 1. Download the zarads configuration file zaraRds.xml (located in zarads cgibin/zarads/config) 2. Copy it to a usb stick or ftp it. 3. Extract the contents. (its a zip file). 4. Open the newly created zarads file in a text editor, copy all the configuration to the paste it in the config file. 5. edit the configuration with the the you want to change. 6. If the new code is loaded, you should see a new dlna url in the "Listened" config item. If you don't have a usb stick or an ftp connection, or if you just don't like the setup, this script does not require you to change anything. Just change the configuration with the dlna link you want to use. I've uploaded the code for the script to SFTP at: There is a readme file which contains important information. If you have any questions please ask! This addon is only recommended for users who have highspeed, reliable, fast connections to zarads.com. It can cause occasional frequent errors if these are not available. For most users it should not be needed. I have no way of proving this, as there have been very few reports, but I have seen some of them during the last few years. If this happens to you, it will prevent you from listening to ZaraRadio through the network. It is therefore recommended that you use NetDlna or zaraDLNA to listen to ZaraRadio on your PC. It is free and works with any RDSenabled software. If you experience problems using NetDlna or z

#### **What's New In?**

· In order to transfer the song title to the RDS coder, use ZARDS in the following way: · · · Run ZaraRadio while 'ZaraRadio - Main windows' is active. · · · Open the 'ZaraRadio' menu. · · · Open the 'Controls' menu and then select 'Setup/Status' under 'ZaraRadio - Controls' · · · · A 'ZaraRadio - Status' window will open. · · · Select '· Add/Update/Remove coder' from the 'ZaraRadio - Controls' menu. · · · Select the 'ZaraRadio - RDS' coder from the 'coder list' (with 'ZaraRadio - RDS' being the first option) · · · Select '· Add RDS' from the 'ZaraRadio - Status' menu. · · · A 'ZaraRadio - RDS' window will open. · · · Change the 'coder' to '· RDS MAX' from the 'Options' menu. · · · Select 'OK' from the 'ZaraRadio - RDS' window. · · · The RDS coder should now be active and working. Options:  $\cdots$  Show or hide this window  $\cdots$  Change the 'coder' to 'RDS MAX' (Default)  $\cdots$ Change the 'coder' to 'RDS' · · · Change the 'coder' to 'RDS PIR' · · · Change the 'coder' to 'RDS PIR LITE' · · · Change the 'coder'

# **System Requirements:**

OS: Windows 7/Vista/XP/2000/2003 CPU: Intel Pentium 4 2.2 GHz RAM: 1 GB System Requirements:Windows 7/Vista/XP/2000/2003CPU: Intel Pentium 4 2.2 GHzRAM: 1 GB How to install: Run the file "Nite Flights v1.0" and follow the instructions that come up to install the mod. Before playing: Download the Mod from my Nexus Mods website.

<https://juliewedding.com/swapy-crack-download-updated-2022/>

<http://realtorforce.com/wp-content/uploads/2022/06/halfaty.pdf>

<https://www.yatrdu.org/advert/lirc2keys-crack-patch-with-serial-key/>

<https://donin.com.br/advert/next-image-crack-with-registration-code-free-download/>

https://wanaly.com/upload/files/2022/06/N8Ut13yKfoSxLOMo1FAS\_05\_3f28bb0e8034017f71ccb113cbd9e3a1\_file.pdf <https://www.onk-group.com/xtremkey-crack-activation-code-with-keygen-32-64bit-latest/>

[https://lfbridge.com/upload/files/2022/06/Cn4cOIj26zytxDBXnWxk\\_05\\_3f28bb0e8034017f71ccb113cbd9e3a1\\_file.pdf](https://lfbridge.com/upload/files/2022/06/Cn4cOIj26zytxDBXnWxk_05_3f28bb0e8034017f71ccb113cbd9e3a1_file.pdf) <https://www.dandrea.com.br/advert/autoplay-menu-builder-crack-free-download-for-windows/> <http://livefitmag.online/?p=653>

[https://likesmeet.com/upload/files/2022/06/Oul4fcdbu4UE4lrTym9d\\_05\\_a1977a0a6bc6fe9d73224e53e1fdc213\\_file.pdf](https://likesmeet.com/upload/files/2022/06/Oul4fcdbu4UE4lrTym9d_05_a1977a0a6bc6fe9d73224e53e1fdc213_file.pdf)